| Name | Date | Hour |
|------|------|------|
| nume | Dule |      |

## General Calculator Skills

On any calculator you use, you are expected to know how to do the following things. Take time to ensure you know how to do them all. I will not teach you how to use your calculator on test day. It is your job to know these skills in advance!

- Type a fraction
- Raise a number to a power (use an exponent)
- Find the square root of a number
- Convert a fraction to a decimal
- Convert a decimal to a fraction

## TI-34 Calculator Scavenger Hunt

Please use your own calculator or one of the blue ones on your table.

- 1.  $\wedge$  is called the "caret" button and is used to raise a number to a power (some calculators use a  $y^x$  button instead). Find  $3^6 =$ \_\_\_\_\_.
- 2. To square a number, use the x key. What is 14?
- 3. To find the square root of a number, press  $2^{nd}$  followed by the  $x^2$  key. What is  $\sqrt{400}$ ?
- 4. To cube a number, use the "caret" button ( $\Lambda$ ). What is  $9^{3}$ ?
- 5. Enter the decimal 0.32 and then convert it to a fraction. Use the ▶SIMP key to simplify the fraction.
- 6. Enter the fraction 1/20 and then convert it to a decimal.

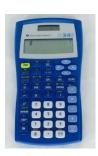

## Graphing Calculator Scavenger Hunt

1. Use your calculator to answer the following:

2 × 41.587 \_\_\_\_\_ 2578/4 \_\_\_\_ 369 + 578 \_\_\_\_

2. What happens to the screen when you push  $2^{nd} \triangle$  (the up arrow) over and over? What happens when you push  $2^{nd} \nabla$  (down arrow)?

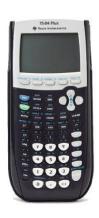

- 3.  $\wedge$  is called the "caret" button and is used to raise a number to a power. Find  $6^5 =$ \_\_\_\_\_.
- 4. To square a number, use the  $x^2$  key. What is  $56^2$ ?
- 5. To find the square root of a number, press  $2^{nd}$  followed by the  $x^2$  key. What is  $\sqrt{169}$ ?
- 6. What is 8 ? In order to do this, you can use the "caret" button or press MATH and select option 3. \_\_\_\_\_
- 7. Press 0.56 and then the MATH key. Select option 1. What answer do you get? This is how you convert a decimal to a fraction.
- 8. Enter the fraction 1/8 (use the ÷ button to type fractions on this calculator). Now press the MATH key. Then select option 2. What answer do you get? This is how you convert a fraction to a decimal.
- 9. Press  $5 \div \div 9$  ENTER. Press 2 to go to the error. The cursor should be blinking on the second /, press DEL, then ENTER. What answer did you get? To convert this number to a fraction, press MATH and select option 1.
- 10. What is 3 (-7)? You cannot use the subtraction key to type a negative number. You have to use the (-) key next to the decimal point.